# Uživatelský manuál pokladního systému **Cash OnLine**

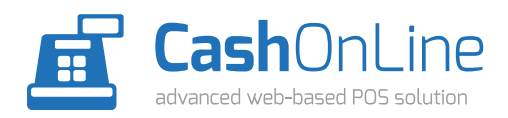

Cash OnLine uživatelský manuál stránka 1 Vážený zákazníku,

děkujeme, že jste si vybrali náš pokladní systém. Cash OnLine je vyvíjen s tou největší péčí a důrazem na spolehlivost a bezpečnost vašich dat. Pro programování používáme ty nejmodernější technologie a znalosti z oboru. Pro udržení těchto vlastností je nutné udržovat systém aktuální a dbát na bezpečnost vašich přihlašovacích údajů. Vaše spokojenost je pro nás prioritou, proto nás neváhejte kontaktovat ve věci zpětné vazby při používání našich systémů.

# **Správné zásady bezpečnosti vašich dat**

- nikdy nepoužívejte snadno zapamatovatelné nebo prolomitelné heslo typu "1234" nebo "0000"
- své heslo nikdy nesdělujte nikomu, kdo by mohl data zneužít nebo upravit ve svůj prospěch
- vašemu personálu vždy nastavujte práva tak, aby nemohli manipulovat s daty ve svůj prospěch
- po ukončení práce v systému se vždy odhlašujte
- zvažte přístup k systému z veřejných WiFi sítí, může dojít k úniku dat

## **Minimální systémové požadavky**

- operační systém Windows, Mac OS-X, Linux, iOS, Android, Chrome OS
- webový prohlížeč Firefox, Chrome, Safari
- připojení k počítačové síti, případně Internetu
- kompatibilní pokladní tiskárna
- kompatibilní čtečka (RFID, Laserová či magnetických karet)

## **Záruka a její omezení**

Naše společnost poskytuje standardní (zákonem definovanou) záruční dobu na funkci systému (jeho funkčních skriptů), provozovaném dle technických požadavků. Záruka se nevtahuje na uložená data, jejich zneužití nebo ztrátu způsobenou nedbalostí, technickou závadou, zásahem třetí osoby nebo chybnou manipulací. Výrobce neručí za jakékoliv škody, způsobené ztrátou nebo zneužitím uložených dat.

# **Doporučení**

Důrazně doporučujeme všem uživatelům provádět výrobcem doporučené aktualizace operačních systémů i webových prohlížečů, na kterých je pokladní systém provozován. Zajistíte tak bezpečnost a spolehlivost vašeho zařízení. O možných problémech s kompatibilitou se můžete kdykoliv informovat na naší lince technické podpory.

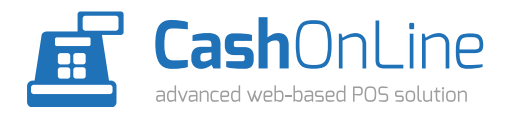

## **1. Administrace systému**

Administrace slouží k nastavení vlastností a funkcí pokladního systému, manipulaci s produkty a skladovými zásobami, procházení statistik a další funkce.

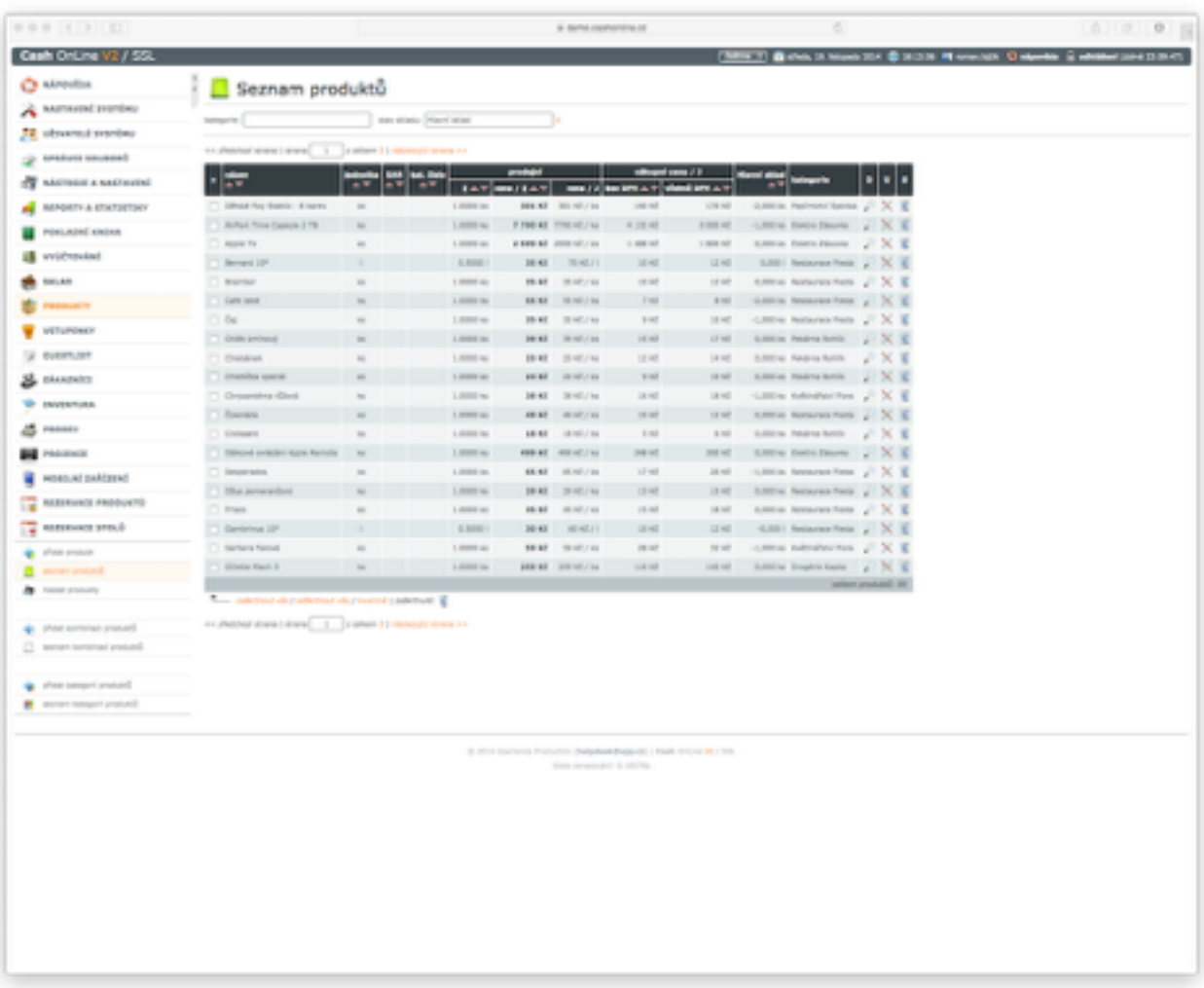

Pokud nemá uživatel nastaveno automatické přesměrování na prodej, načte se prostředí administrace ihned po přihlášení.

#### **1.1 Osobní nastavení**

**Přizpůsobení systému -** *zde si můžete nastavit jazyk uživatelského rozhraní vašeho účtu, formát data a času a počet záznamů na jednu zobrazovanou stránku* 

**Osobní údaje -** *slouží pro nastavení jména a příjmení uživatele a jeho kontaktních údajů*

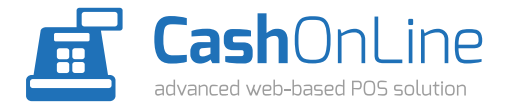

#### **1.2 Uživatelé systému**

**Seznam uživatelů -** *slouží k přidání, mazání a editaci uživatelů systému* 

**Záznamy hlídacího psa -** *tato funkce eviduje veškeré úkony, vyvolané uživateli systému* 

**Hledat záznamy hlídacího psa -** *umožňuje vyhledat záznamy hlídacího psa dle jednotlivých kritérií* 

Přihlášení uživatelů - tato funkce eviduje jednotlivá přihlášení uživatelů do systému a identifikaci IP *adresy, ze které přihlášení provedli* 

**Hledat přihlášení -** *umožňuje vyhledat o přihlášení uživatelů dle jednotlivých kritérií*

## **1.3 Správce souborů**

**Procházet soubory -** *umožňuje nahrát soubory do datového uložiště systému (například obrázky tlačítek produktů, schéma stolů)*

#### **1.4 Nástroje a nastavení**

**Nastavení desky baru -** *umožňuje nastavení tlačítek produktů pro dotykové prostředí prodejní desky baru, vzhledu a pořadí jednotlivých tlačítek* 

**Nastavení desky restaurace -** *umožňuje nastavení tlačítek produktů pro dotykové prostředí prodejní desky restaurace, vzhledu a pořadí jednotlivých tlačítek* 

**Nastavení účtenek -** *umožňuje nastavení vzhledu účtenky, tisknutých údajů a jejich pořadí na účtence* 

**Nastavení vstupenek -** *umožňuje nastavení vzhledu vstupenek, tisknutých údajů a jejich pořadí na vstupence* 

**Nastavení stolů v restauraci -** *umožňuje nastavení rozložení stolů v restauraci, jejich vzhled a pojmenování* 

**Přidat patro restaurace -** *umožňuje přidat samostatnou sekci nebo patro restaurace pro uspořádání stolů*

**Seznam pater restaurace -** *umožňuje editovat nebo mazat patra (sekce) restaurace* 

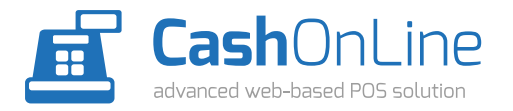

**Nastavení cen produktů -** *umožňuje nastavit ceny produktů, výši daně, nastavit platnost slev na jednotlivé produkty* 

**Změna DPH -** *umožňuje hromadnou změnu výše daně například při změně legislativy* 

Přiřazení skladů uživatelům - nastavuje automatické přiřazení skladů ze kterých prodávají, *naskladňují a vyskladňují jednotlivým uživatelům systému* 

**Tisk štítků produktů -** *funkce pro individuální tisk štítků (cenovek) produktů a nastavení parametrů tiskového výstupu* 

**Přidat ceník -** *pomocí této funkce můžete přidat ceník produktů a nastavit jeho režim* 

**Seznam ceníků -** *seznam uložených ceníků produktů s možností editace, aktivace, deaktivace nebo editace jednotlivých ceníků*

**Přidat platnost ceníku -** *tato funkce umožnuje přiřadit automatickou aktivace, deaktivaci a platnost jednotlivým ceníkům* 

**Seznam platností ceníků -** *seznam nastavených platností uložených ceníků*

**Přidat šablonu e-mailu -** *nastavení automaticky generovaných odchozích e-mailů například při uskutečnění rezervace stolu, potvrzení registrace zákaznické karty*

**Seznam šablon e-mailů -** *seznam uložených šablon e-mailů s možností editace* 

**Import vstupenek -** *možnost hromadného importu vstupenek například z externích předpordejů*

**Import skladu -** *možnost hromadného importu skladových zásob* 

**Export produktů -** *export database produktů, uložených v pokladním systému* 

**Ostatní nastavení -** *přizpůsobení systému, nastavení měny, způsob zaokrouhlování, počtu desetinných míst, výše daně, nastavení fitrace, nastavení zobrazování skladu, nastavení zdroje nákupních cen, nastavení počítání průměru nákupních cen, nastavení ověřování prodejů heslem, nastavení automatických tisků, volba formátu tisku daňových dokladů, nastavení hlavičky tisknutých faktur, nastavení bonusů při nabíjení zákaznických karet, nastavení číselné řady dokladů,*  nastavení kontroly otevřených účtů, nastavení záznamu mazaných položek na otevřených účtech, *nastavení výpočtů částky k vrácení, nastavení času pro tisk stavu prodejů* 

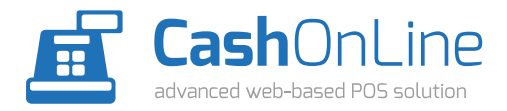

### **1.5 Reporty a statistiky**

**Živé zrcadlo -** *funkce, umožňující sledovat vývoj tržeb a prodejů v reálném čase, nastavení intervalu obnovení dat, nastavení začátku výpočtu dat* 

**Otevřené prodeje -** *seznam otevřených (neuzavřených) prodejů zboží a vstupenek* 

**Report akce -** *zobrazení komplexních reportů na základě definovaných akcí* 

**Report tržeb -** *report tržeb dle nastaveného časového období s možností výběru typu* 

**Dodavatelský report -** *zobrazení reportu prodaného zboží od konkrétního dodavatele* 

**Prodeje produktů -** *seznam uskutečněných prodejů za vybrané časové období s možností filrace dle vybraných kritérií* 

**Smazané položky -** *seznam smazaných položek na útech dle zadaných časových a filtračních kritérií* 

**Prodané produkty -** *seznam prodaných produktů za vybrané časové období s možností filtrace dle vybraných kritérií* 

**Prodané kombinace produktů -** *seznam prodaných kombinací produktů za vybrané časové období s možností filtrace dle vybraných kritérií* 

**Neprodané produkty -** *seznam produktů, které nebyly prodány ve vybraném časovém období s možností další filtrace dle zadaných parametrů*

**Neprodané produkty -** *seznam produktů, které nebyly prodány ve vybraném časovém období s možností další filtrace dle zadaných parametrů*

**Prodané vstupenky -** *statistiky prodejů a ověření vstupenek za vybrané časové období s možností další filtrace dle zadaných parametrů*

**Produkt -** *zobrazení grafického přehledu prodejů vybraných produktů na základě zvoleného časového období* 

**Vstupenky -** *zobrazení grafického přehledu prodejů vstupenek na základě zvoleného časového období* 

**Prodeje -** *zobrazení grafického přehledu prodejů na základě zvoleného časového období*

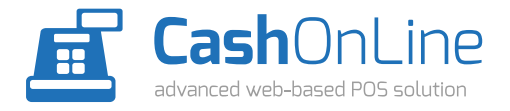

### **1.6 Pokladní kniha**

**Přidat záznam -** *přidání záznamu do vybrané pokladní knihy* 

**Seznam záznamů -** *seznam záznamů vybrané pokladní knihy* 

**Přidat pokladní knihu -** *přidání a nastavení parametrů nové pokladní knihy* 

**Seznam pokladních knih -** *zobrazení seznamu uložených pokladních knih s možností jejich editace*

### **1.6 Vyúčtování**

**Přidat vyúčtování -** *přidání nového vyúčtování* 

**Seznam vyúčtování -** *zobrazení seznamu uložených vyúčtování*

### **1.7 Sklad**

**Stav skladu -** *zobrazení aktuálního stavu vybraného skladu* 

**Naskladnit produkty -** *naskladnění zásob pomocí formuláře s možností filtrace* 

**Vyskladnit produkty -** *vyskladnění zásob pomocí formuláře s možností filtrace* 

**Přesunout produkty -** *přesun zásob ze vybraného skladu do vybraného skladu pomocí formuláře s možností filtrace* 

**Minimální stavy produktů -** *nastavení minimálních zásob pro jednotlivé sklady* 

**Pohyby ve skladech -** *podrobný přehled pohybů zásob ve skladech* 

**Hledat pohyby ve skladech -** *vyhledávání pohybů ve skladech dle zadaných kritérií* 

**Přidat sklad -** *přidání nového skladu* 

**Seznam skladů -** *seznam skladů, zadaných v systému* 

**Přidat dodavatele -** *přidání nového dodavatele* 

**Seznam dodavatelů -** *seznam dodavatelů, uložených v systému s možností mazání nebo editace* 

**Dodávky produktů -** *seznam dodávek (dodacích listů) s možností zobrazení detailů*

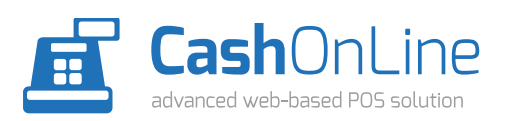

Cash OnLine uživatelský manuál stránka 7

**Přidat odběratele -** *přidání nového odběratele* 

**Seznam odběratelů -** *seznam odběratelů, uložených v systému s možností mazání nebo editace* 

**Odběry produktů -** *seznam dodávek (dodacích listů) s možností zobrazení detailů*

### **1.8 Produkty**

**Přidat produkt -** *přidání nového produktu s možností nastavení prodejních parmetrů, nastavení identifikace pomocí čárového kódu, katalogového čísla nebo PLU, nastavení chování skladové zásoby při prodeji, nastavení prodejních cen v jednotlivých cenících, zařazení produktu do zvolené kategorie* 

**Seznam produktů -** *zobrazení seznamu produktů s možností editace parametrů a mazání* 

**Hledat produkty -** *vyhledávání uložených produktů dle vybraných kritérií* 

**Přidat kombinaci produktu -** *přidání nové kombinace produktu s možností nastavení prodejních parmetrů, sestavení s vybraných produktů a jejich množství, nastavení identifikace pomocí čárového kódu, katalogového čísla nebo PLU, nastavení chování skladové zásoby při prodeji, nastavení prodejních cen v jednotlivých cenících, zařazení produktu do zvolené kategorie* 

**Seznam kombinací produktů -** *zobrazení seznamu kombinací produktů s možností editace parametrů a mazání* 

**Přidat kategorii produktů -** *přidání kategorie produktů*

**Seznam kategorií produktů -** *zobrazení seznamu kategorií produktů s možností editace parametrů a mazání*

## **1.9 Vstupenky**

**Hromadný prodej -** *možnost hromadného tisku zvoleného počtu vstupenek* 

**Přidat vstupenku -** *přidání nové vstupenky, nastavení názvu, textů, přiřazení vstupenky k akci, nastavení vlastností a cen prodeje, nastavení platností vstupenek, nastavení prodejních kanálů vstupenky* 

**Seznam vstupenek -** *zobrazení seznamu uložených vstupenek s možností jejich editace nebo mazání* 

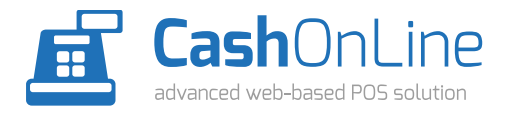

**Přidat kombinaci vstupenek -** *přidání nové kombinace vstupenek, nastavení názvu, textů, přiřazení vstupenky k akci, nastavení vlastností a cen prodeje, nastavení platností vstupenek, nastavení prodejních kanálů vstupenky* 

**Seznam kombinací vstupenek -** *zobrazení seznamu uložených kombinací vstupenek s možností jejich editace nebo mazání* 

**Přidat akci -** *přidání nové akce s nastavením textů, možností vložení obrázku a nastavení parametrů akce* 

**Seznam akci -** *zobrazení seznamu uložených akcí s možností jejich editace nebo mazání*

### **1.10 Guestlist**

**Přidat hosta -** *přidání nového hosta, přiřazení ke guestlistu, zadání počtu vstupů, vyhledávání v databázi uložených zákazníků*

**Seznam hostů -** *zobrazení seznamu hostů s možností jejich editace nebo mazání* 

**Přidat guestlist -** *přidání nového guestlistu, přiřazení k akci, zadání platnosti* 

**Seznam guestlistů -** *zobrazení seznamu guestlistů s možností jejich editace nebo mazání*

## **1.11 Zákazníci**

**Přidat zákazníka -** *přidání nového zákazníka, nastavení kontaktních údajů, přiřazení ke skupině zákazníků, nastavení zákaznické karty a její parametrů, nastavení procentuální slevy a výchozího kreditu* 

**Seznam zákazníků -** *zobrazení seznamu zákazníků s možností jejich editace nebo mazání* 

**Hledat zákazníky -** *vyhledávání v databázi zákazníků dle zadaných kritérií* 

**Seznam transakcí zákazníků -** *zobrazení seznamu transakcí zákazníků s možností jejich filtrace dle zadaných kritérií* 

**Hledat transakce zákazníků -** *vyhledávání transakcí zákazníků dle zadaných kritérií* 

**Přidat skupinu zákazníků -** *přidání nové skupiny zákazníků a nastavení jejich parametrů*

**Seznam skupin zákazníků -** *zobrazení seznamu skupin zákazníků s možností jejich editace nebo mazání*

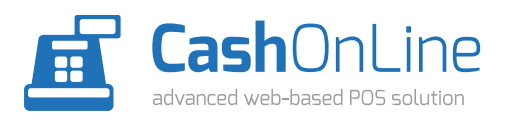

#### **1.12 Inventura**

**Nová inventura -** *přidání nové inventury pomocí formuláře* 

**Seznam inventur -** *zobrazení seznamu uložených inventur s možností jejich detailu a editace s možností filtrace dle vybraného skladu nebo uživatele*

#### **1.13 Prodej**

**Prodej -** *vstup do dotykového uživatelského rozhraní systému*

### **1.14 Projekce**

**Zobrazit projekci -** *zobrazí vybranou projekci s možností nastavení jejich parametrů*

**Přidat obrázek -** *přidání nového obrázku s možností volby obrazovky, počtu zobrazení, priority a nastavení platnosti* 

**Seznam obrázků -** *zobrazení seznamu uložených obrázků s možností editace parametrů a mazání* 

**Přidat video -** *přidání nového videa s možností volby obrazovky, počtu zobrazení, priority a nastavení platnosti* 

**Seznam videí -** *zobrazení seznamu uložených videí s možností editace parametrů a mazání* 

**Přidat text -** *přidání nového textu s možností volby obrazovky, počtu zobrazení, priority a nastavení platnosti* 

**Seznam textů -** *zobrazení seznamu uložených textů s možností editace parametrů a mazání* 

**Přidat obrazovku -** *přidání nové obrazovky* 

**Seznam obrazovek -** *zobrazení seznamu uložených obrazovek s možností editace parametrů a mazání*

#### **1.15 Mobilní zařízení**

**Mobilní načtení produktů -** *zobrazí uživatelské rozhraní pro mobilní skladové terminály* 

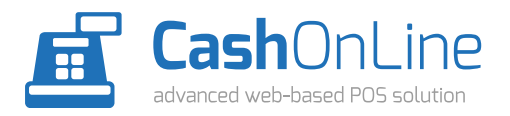

**Seznam mobilních načtení -** *zobrazení seznamu uložených mobilních načtení s možností editace a mazání*

#### **1.16 Rezervace produktů**

**Přidat rezervaci -** *přidání nové rezervace, výběr produktu, jeho množství, nastavení platnosti rezervace, přiřazení rezervace k vybranému zákazníkovi, zadání poznámky k rezervaci* 

**Seznam rezervací -** *zobrazení seznamu uložených rezervací s možností editace parametrů a mazání*

### **1.17 Rezervace stolů**

**Přidat rezervaci -** *přidání nové rezervace stolu, nastavení data rezervace, nastavení počtu osob, výběr parametrů rezervace, přiřazení rezervace k zákazníkovi* 

**Kalendář rezervací -** *zobrazení kalendáře uložených rezervací s možností editace parametrů a mazání* 

**Seznam rezervací -** *zobrazení seznamu uložených rezervací s možností editace parametrů a mazání, nastavení štítků a změna stavu rezervace* 

**Hledat rezervace -** *zhledání uložených rezervací dle vybraných parametrů*

Přidat štítek - přidání nového štítku, přiřazení e-mailové šablony, další nastavení štítku

**Seznam štítků -** *zobrazení seznamu uložených štítku s možností editace parametrů a mazání* 

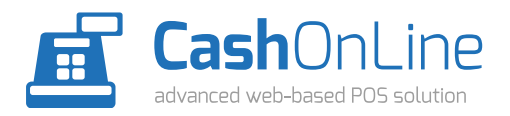

# **2. Dotykové uživatelské rozhraní**

*Dotykové uživatelské rozhraní slouží k operacím na dotykových pokladnách, tabletech a dalších dotykových zařízení.*

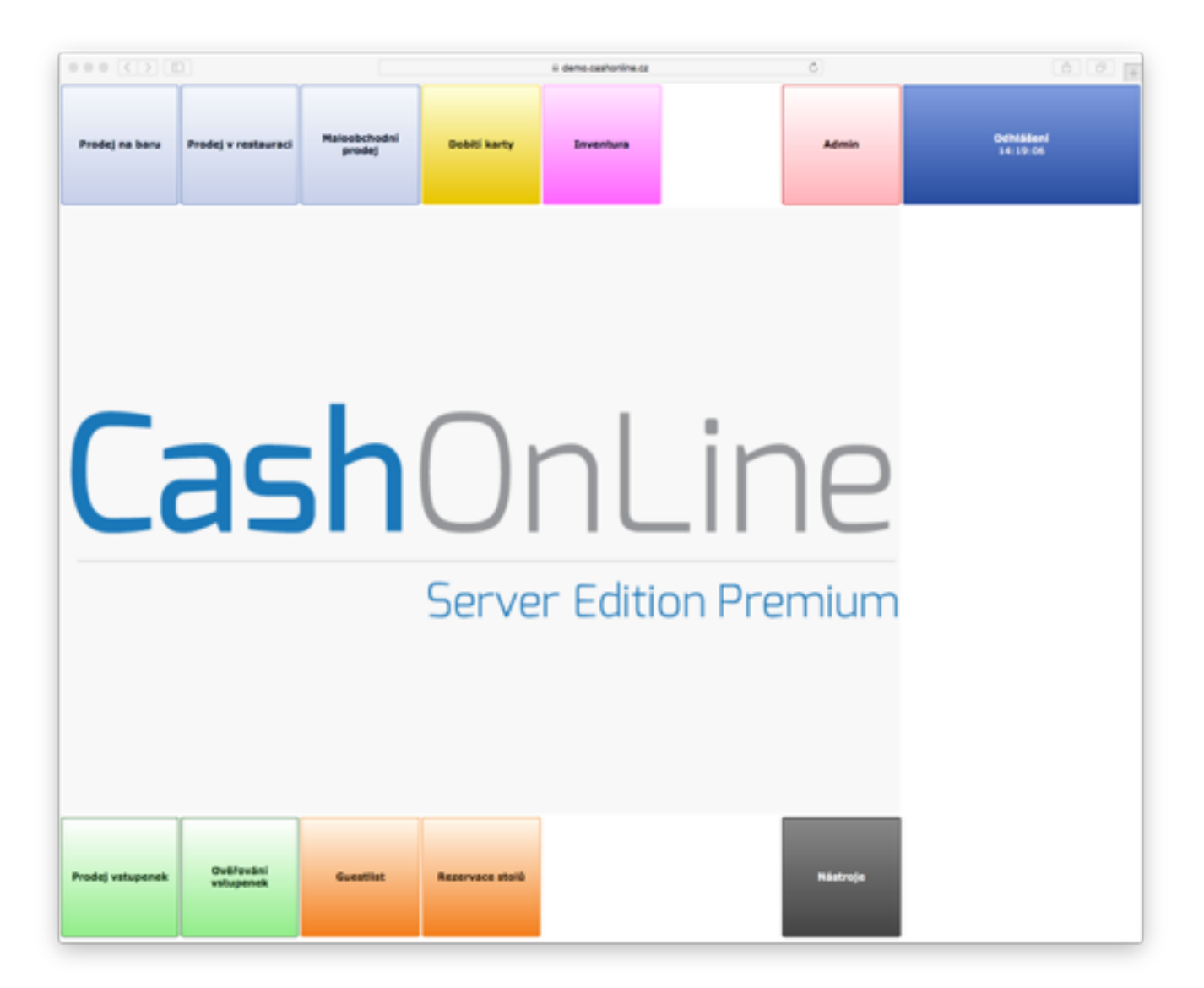

Zobrazené tlačítka závisí na aktivované verzi systému a nastavení práv vašeho uživatelského účtu.

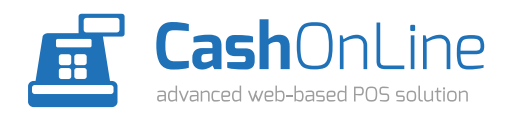

### **2.1 Prodej**

Toto prostředí slouží k prodeji pomocí přednastavených tlačítek s okamžitým uzavřením účtu. Rozhraní je vhodné k prodeji barového sboží, maloobchodních služeb, stánkovému prodeji, prodeji květin a jiného velkoobrátkového zboží.

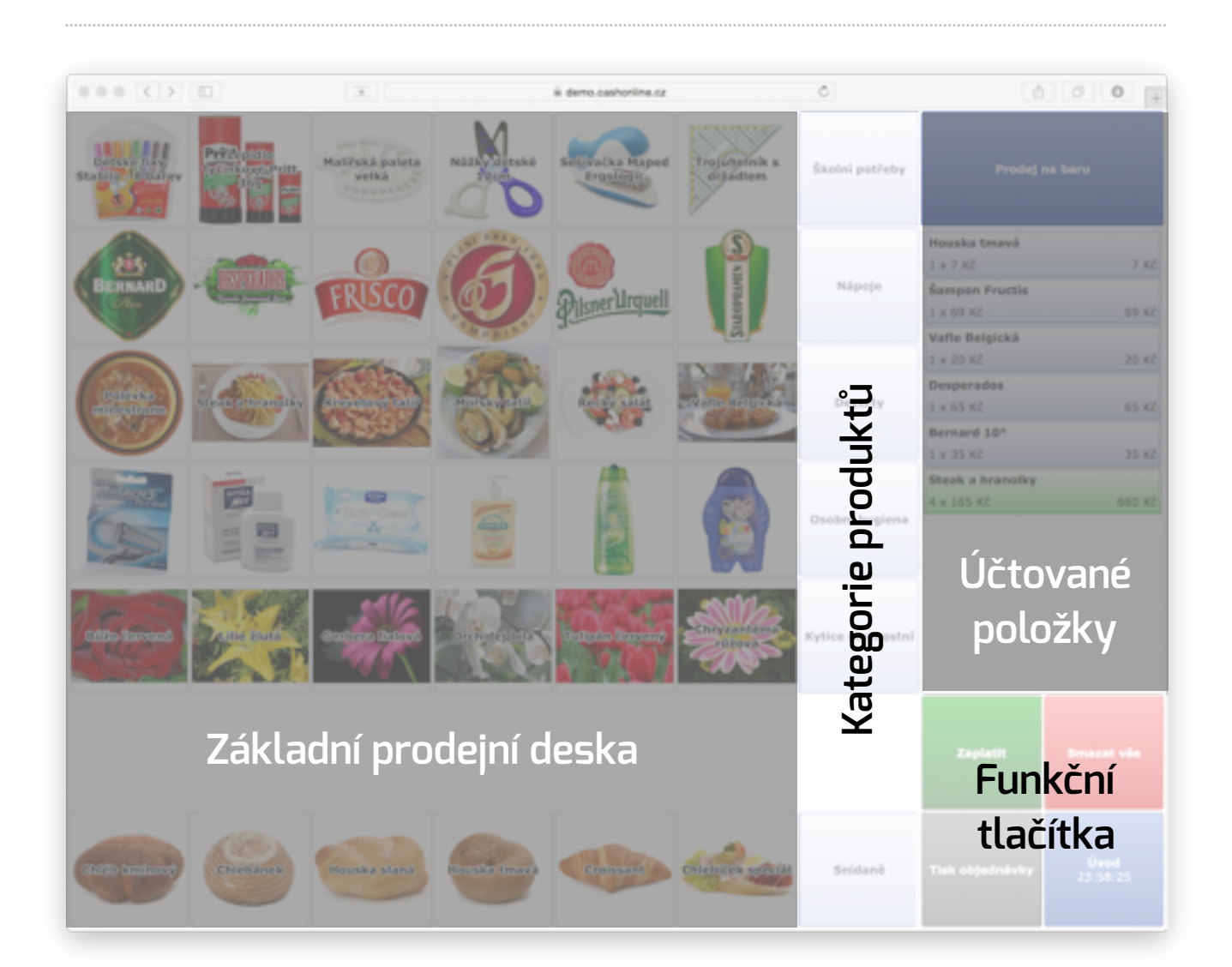

**Základní prodejní deska -** *zde si můžete nastavit nejpoužívanější prodejní sortiment, přiřadit obrázek, popřípadě barvu tlačítka* 

**Kategorie produktů -** *zde se zobrazují nastavené kategorie produktů, stisknutím se zobrazí kompletní sortiment v dané kategorii* 

**Účtované položky -** *zde se zobrazují právě markované položky, jejich počet a položková cena* 

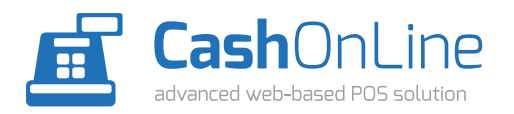

*Xperience s.r.o. Pavla Beneše 750/12 199 00 Praha 9* 

*(c) 2015 Všechna práva vyhrazena.* 

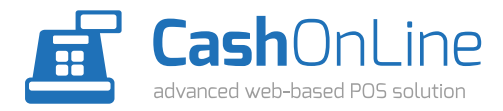

Cash OnLine uživatelský manuál stránka 14